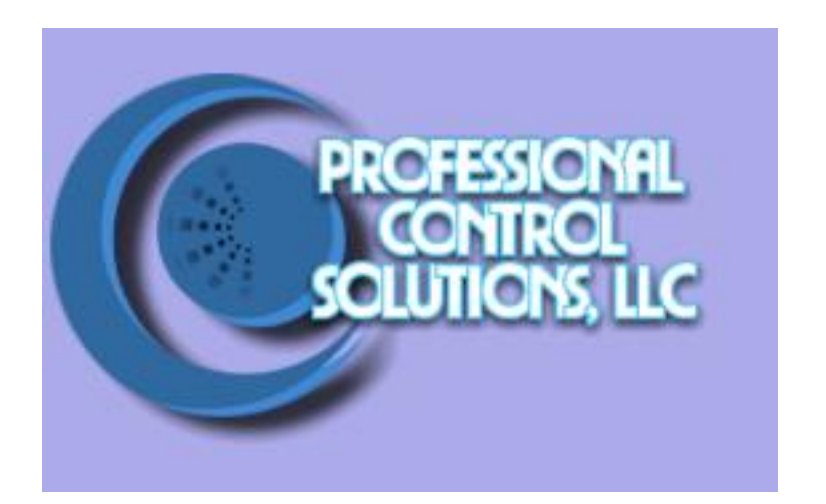

## NetLinx Module Interface Specification

for an

# Antex XM100 Tuner

#### TABLE OF CONTENTS

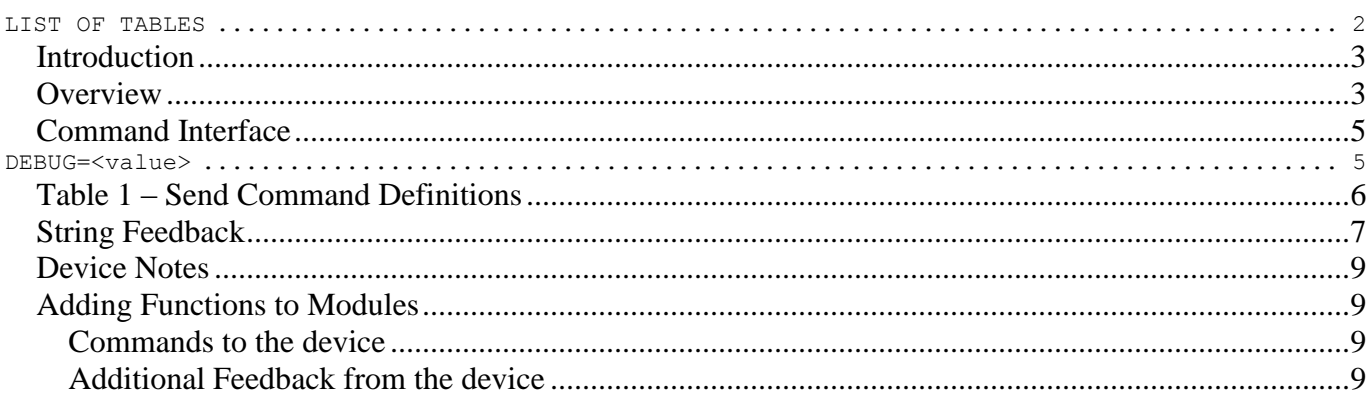

#### **LIST OF TABLES**

<span id="page-1-0"></span>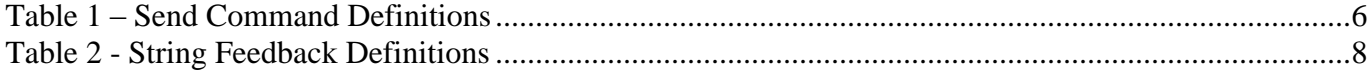

### **Revision History**

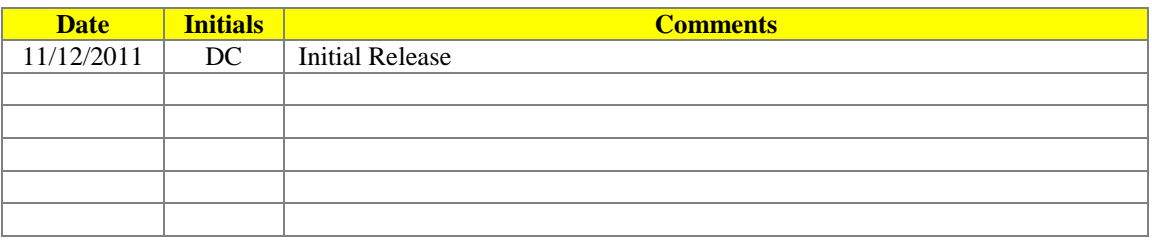

#### <span id="page-2-0"></span>*Introduction*

The Antex XM100 is XM satellite radio tuner. The AMX module communicates to the Antex XM100 using the following RS232 specifications:

 $Rate = 9600 bps$ Data bits  $= 8$ Stop bit  $= 1$ Parity  $=$  none Handshaking  $=$  off

For the NXI integrated controller, the communication cable is a DB-9 Female. AMX Antex XM100

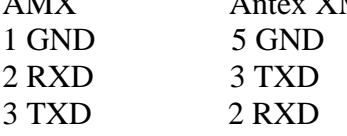

For NI systems, the standard AMX programming cable (crossover) should be used.

The communication module is called by adding the following line of code: DEFINE\_MODULE Antex\_XM100\_Comm' label(virtual\_device\_name, real\_device\_name).

The UI module is called by adding the following line of code: DEFINE\_MODULE 'Antex\_XM100\_UI' label (virtual\_device\_name, touch\_panel\_array, touch button array, display array)

#### <span id="page-2-1"></span>*Overview*

This document will define the common NetLinx module interface for a Antex XM100 TV tuner.

The Antex XM100 may be serially controlled using the Antex\_XM100\_Comm.tko module included. This module requires a single serial port connection from a NetLinx serial port to the Antex XM100 being controlled. For installations containing more than one Antex XM100, multiple instantiations of the module with multiple physical RS-232 ports may be used. The communication module implements the actual Antex XM100 protocol for communicating to the unit but exposes a more simplified, NetLinxfriendly protocol to the programmer.

The user interface module, called Antex\_XM100\_UI.axs, contains the simplified protocol. It is through this user interface module the programmer takes control of the device by sending commands to the communication module, which in turn translates the commands into device specific protocol and sends them to the physical device. There is no direct connection between the user interface module and the physical device.

The programmer will interface to the NetLinx module through a virtual device. This virtual device is defined by the programmer and is used to control the communication between the user interface module and the communication module.

The following diagram gives a graphical view of the interface between the interface code and the NetLinx module.

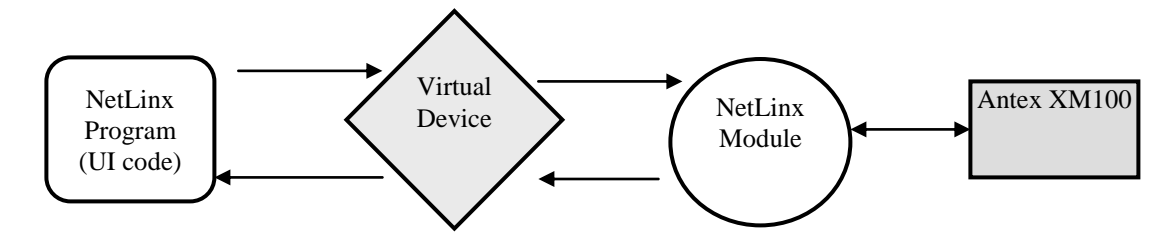

#### <span id="page-4-0"></span>*Command Interface*

The interface code will control the Antex XM100 TV tuner via command events (NetLinx command *send\_command)*. These commands will be sent to the module to affect control. Below are the commands supported.

\* Indicates extended commands beyond the generic API.

<span id="page-4-1"></span>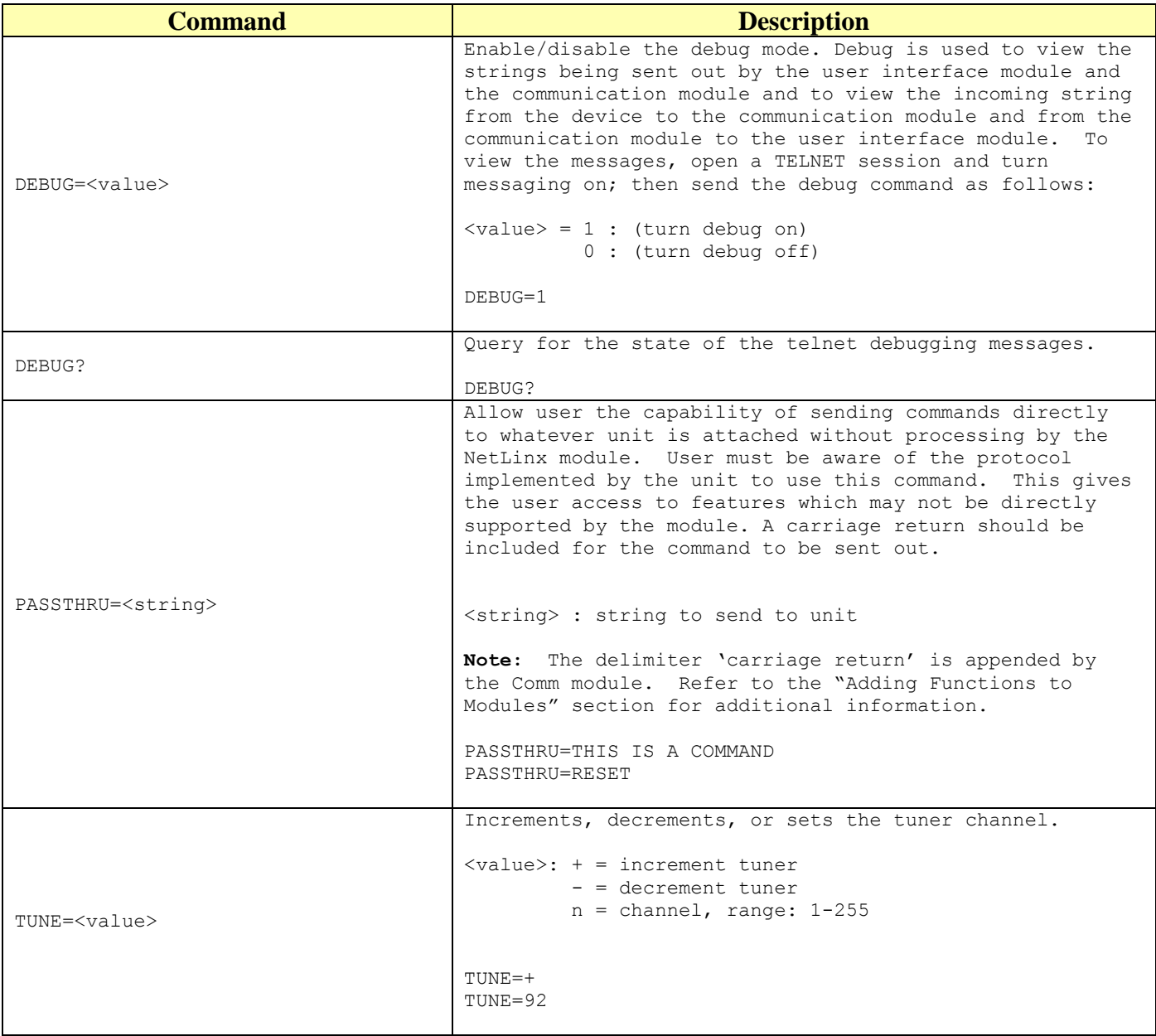

<span id="page-5-0"></span>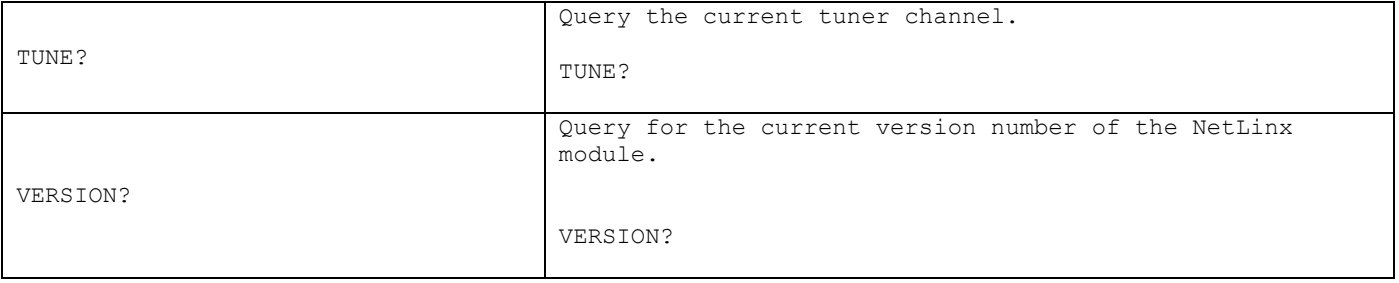

#### **Table 1 – Send Command Definitions**

#### <span id="page-6-0"></span>*String Feedback*

The NetLinx module will provide feedback to the interface code for the Antex XM100 TV tuner changes via string events. Below are the strings supported.

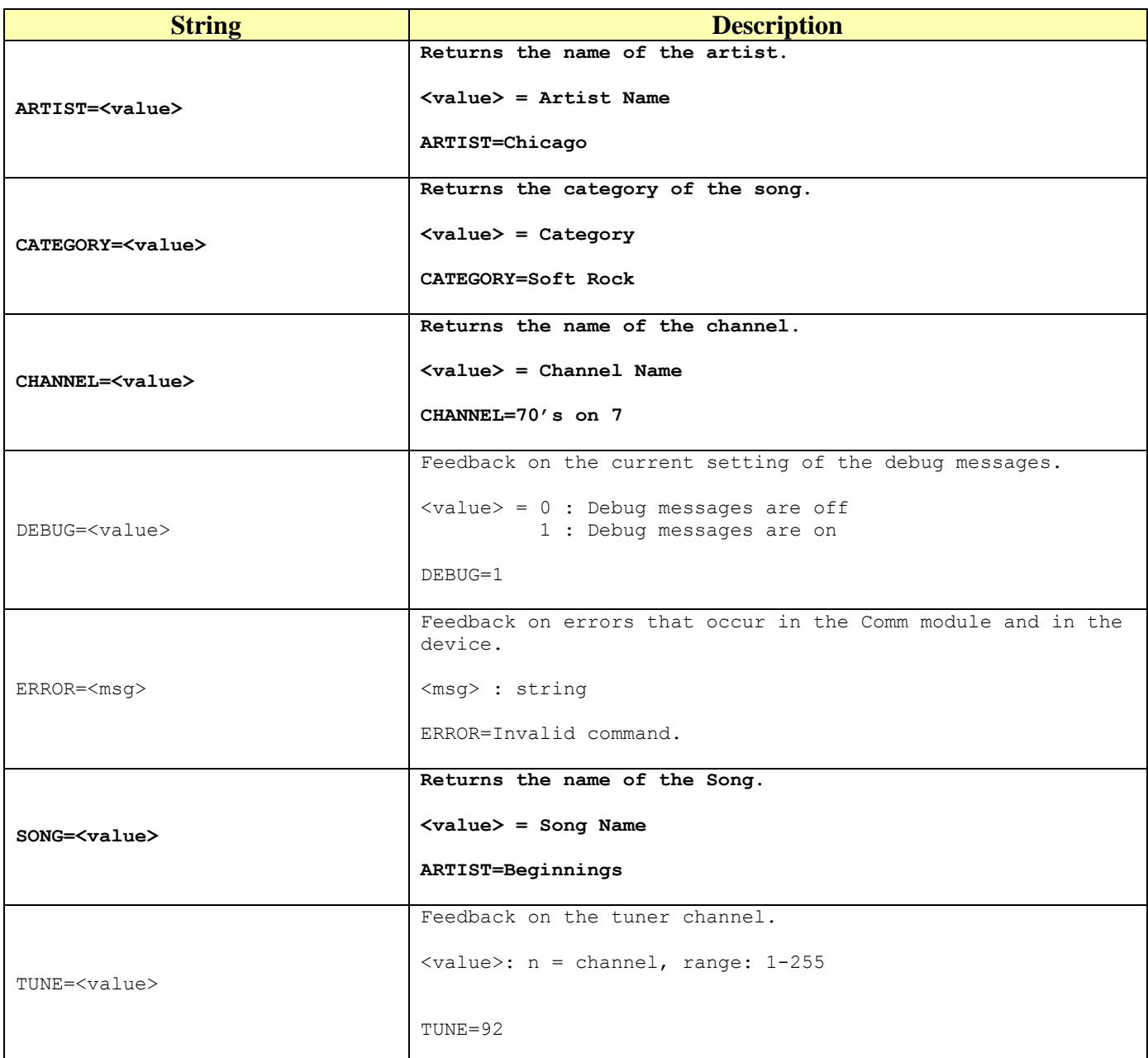

<span id="page-7-0"></span>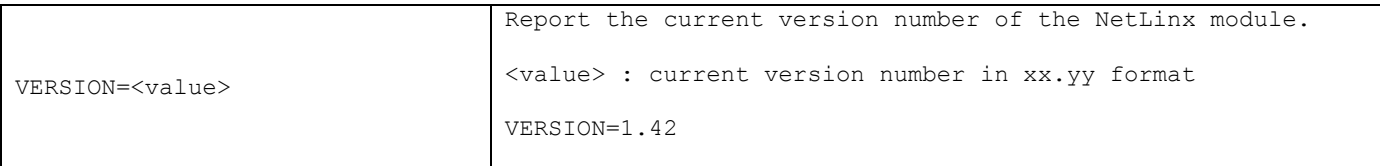

**Table 2 - String Feedback Definitions**

#### <span id="page-8-0"></span>*Device Notes*

- 1. The highest channel number that can be tuned is 255.
- 2. The device baud rate must be set to 9600 in order for the Comm module to work.

#### <span id="page-8-1"></span>*Adding Functions to Modules*

#### <span id="page-8-2"></span>**Commands to the device**

This module supplies a mechanism to allow additional device features to be added to software using the module. This is the PASSTHRU command, which allows protocol strings to be passed through the module. The device-specific protocol must be known in order to use this feature.

As an example, suppose that a module for a projector has not implemented the 'white balance adjustment' feature. The command that the projector protocol requires is 03H, 10H, 05H, 14H, followed by a checksum. The documentation for the PASSTHRU command specifies that the module will automatically generate the checksum. In this case, the following string should be sent from the UI code to implement 'white balance adjustment'.

send\_string vdvDevice,"'PASSTHRU=',\$03,\$10,\$05,\$14"

The reason to use PASSTHRU instead of sending a protocol string directly to the device port is that the device may require command queuing, calculation of checksums, or other internal processing, which would not be done if the string was sent directly. Because of this, it is best to filter all communication TO the device through the module. (The module documentation will indicate any processing that will be automatically done to the PASSTHRU string like checksum calculation.)

#### <span id="page-8-3"></span>**Additional Feedback from the device**

The module documentation indicates what feedback is provided. If additional feedback is required, a CREATE\_BUFFER for the device must be implemented in the user code to process the strings from the device manually. Note that the module will still be processing the response strings independently and sending the interpreted feedback up to the user code.